# Övningar för Modul 4b

# Övning Loopar for

Loopar används för att kunna köra block av kod många gånger. Istället för att upprepa samma kod 10 gånger, så skapas loop som fixar detta.

Upprepningen kallas för iteration, en iteration är ett varv inuti loop. När man talar om iterationer så menas antalet upprepningar i en loop.

Exempel:

```
for(int i=0; i<10; i++)
{
     //Här placeras koden som skall köras
}
```
For-satsen består av tre delar inuti parentesen, den första delen (int i=0; skapar variabel med namnet i. Denna variabel används för att styra loopen, en räkne variabel för att hålla kontroll på hur många gånger loopen har kört.

Nästa del i For-satsen (..; i<10; ..) är det villkor som styr loopen. Om villkoret stämmer, dvs att i är mindre än 10, så hoppar programmet in i loopen (som börjar på rad 2 och kör den kod som finns här. När detta är klart och slutet nås (rad 4) så hoppar programmet tillbaks till for-satsen igen (rad 1).

Sista och tredje delen i for-satsen (..; i++) kommer att öka variabeln i med 1, för varje gång den körs. Efter det att steget har utförts, så hoppar vi tillbaks till andra delen och stämmer av om villkoret fortfararande stämmer. Stämmer villkoret kommer köra koden som finns på rad 2. Detta sker tills villkoret blir falskt och loopen avbryts.

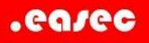

De tre delarna skiljs av med ;.

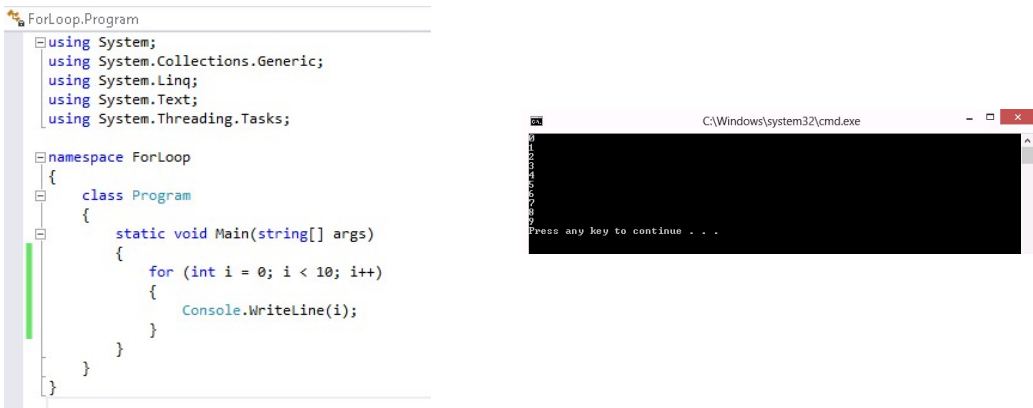

Loop kan köras baklänges:

```
for(int i=10; i>0; i--)
\{ //Här placeras koden som skall köras
}
```
Övning 1

Steg 1: På din virtuella maskin, starta Visual Studio.

Steg 2: Klicka på File-New-Project. I den vänstra trädstrukturen klicka på Visual C#. Klicka därefter på Console Application i det mittersta fönstret.

Steg 3: Skriv in ForLoopÖvning1 i rutan till höger om File Name, klicka därefter på OK.

Steg 4: Skriv in följande kod som är markerad med fet text.

```
namespace ForLoopÖvning1 
{ 
        Class Program 
 { 
           static void Main(string[] args) 
\{for(int i=0; i<10; i++)
\overline{a}
```

```
 Console.WriteLine(i);
```

```
Example 19
 } 
 } 
}
```
Steg 5: Klicka på DEBUG-Start Without Debugging.

Steg 6: Verifiera att talen 0-9 listas i konsol, klicka på någon tangent för att avsluta ditt program.

Gör övningarna nedan, döp de olika övningarna till ForLoopÖvningX.

Övning 2

Skriv ett program som visar alla jämna tal från 0-60, som bilden visar:

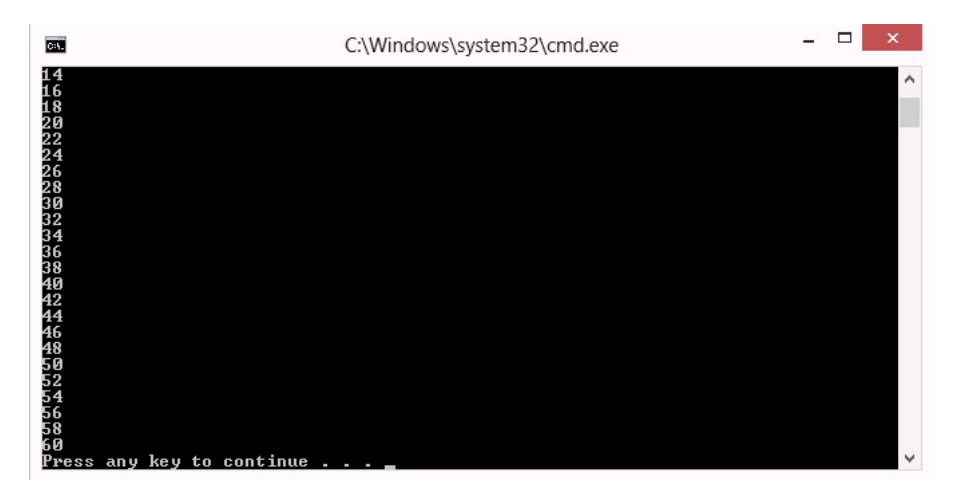

Provkör ditt program och verifierar att det fungerar som tänkt.

#### Övning 3

Skriv ett program som räknar ner från 30 till 1, som bilden visar:

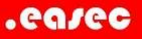

 $\Box$  $\blacksquare$ C:\Windows\system32\cmd.exe ress any key to continue.

Provkör ditt program och verifierar att det fungerar som tänkt.

### Övning 4

Skriv ett program som ber om inmatning för "Startvärde", "Stoppvärde" och "Stegvärde", ditt program skall sedan baserat på inmatningen göra en for-loop och skriva ut de tal som styr for-loopen enligt bild nedan.

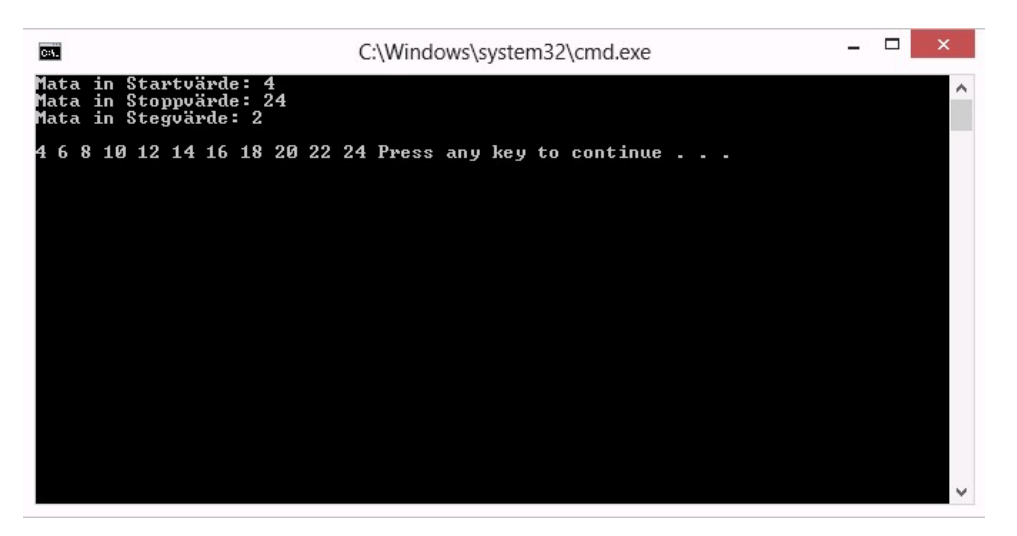

Provkör ditt program och verifierar att det fungerar som tänkt.

### Övning 5

Skriv ett program som läser in ett positivt heltal, programmet skall sedan summera alla tal från 1 till och med det inmatade talet, enligt bild nedan.

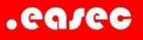

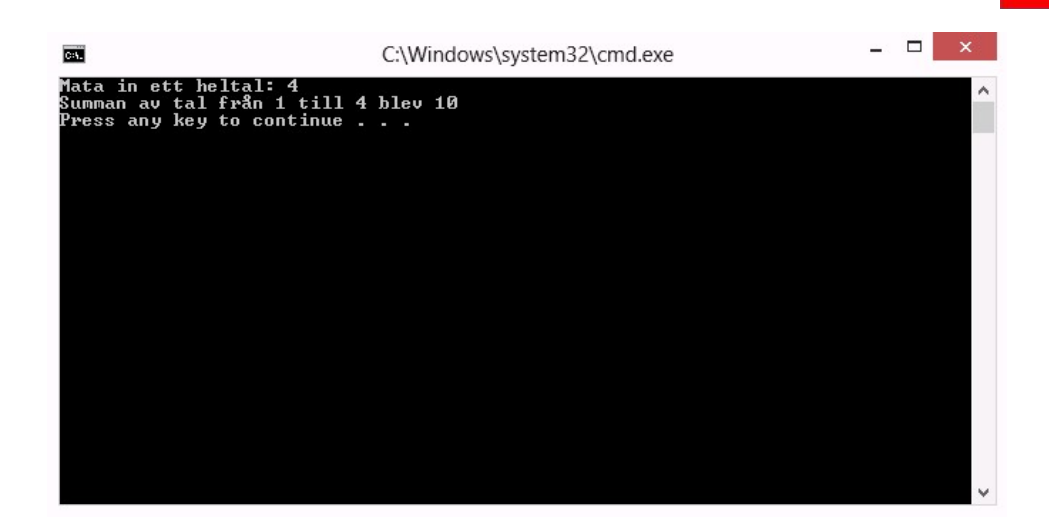

Provkör ditt program och verifierar att det fungerar som tänkt.

#### Övning 6

Skriv ett program som läser in ett positivt heltal. Lista sedan alla tal från 1 till det inmatade talet som är jämt delbart med både 3 och 7. Om inga tal hittats så skall detta skrivas ut. Se bild nedan.

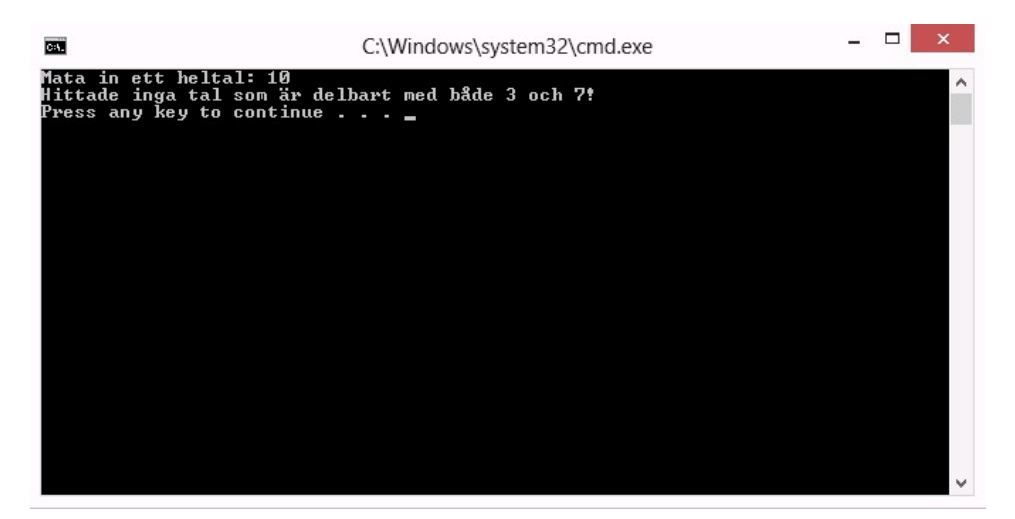

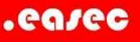

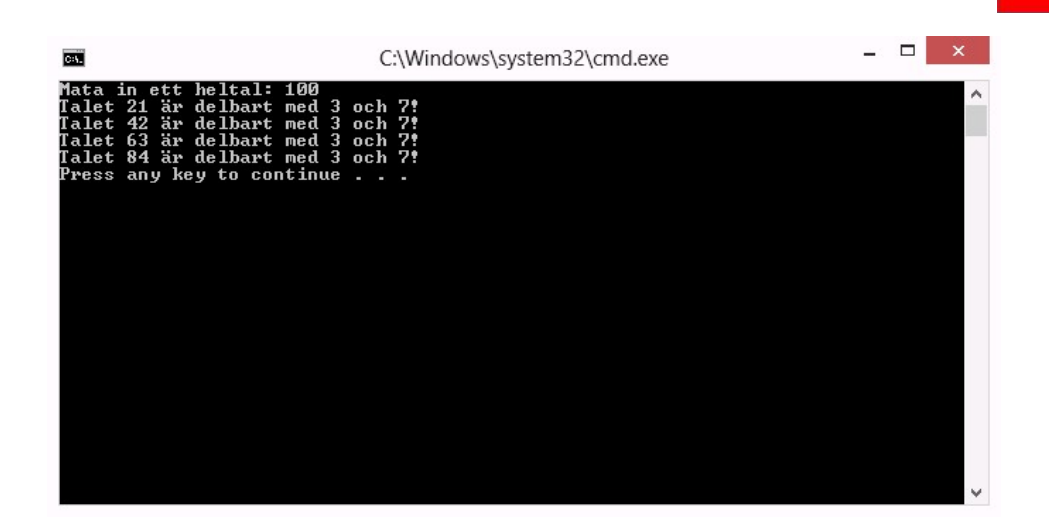

Tips! Använd %! Provkör ditt program och verifierar att det fungerar som tänkt.

### Övning Loopar while

While-satsen är ytterligare ett exempel på en loop. While-satsen är lite enklare att använda än for-satsen.

När skall man använda while- respektive for-satsen?

Skall du göra ett begränsat antal upprepningar? Om svaret är ja så skall du använda en for-sats. Om svaret är nej, skall du använda en while-sats.

Om det finns ett sätt att räkna ut eller veta i förväg hur många gånger en loop behöver upprepas, använd for-satsen. Går det bra att bestämma inne i loopen, när loop skall avbrytas, använd en while-sats.

Exempel:

```
int i = 1;
while (i \ i = 0){
     //Denna kod loopas
    Console.WriteLine("Mata in ett tal: ");
    i = int.Parse(Console.FeadLine());
}
```
While-satsen består av endast ett villkor, om detta villkor stämmer kommer programmet att köra loopen. Klammerparenteserna markerar while-satsens börjar och slut. Programkod mellan dessa klammerparenteser är det som upprepas.

I exemplet ovan börjar med att skapa en variabel i. While-satsen ställer frågan "är i skiljt från 0?". Svaret är ja eftersom i är 1, då skall loopen köras ett varv i loopen.

Inne i loopen så uppmanas användaren att mata in ett tal. Programmet tolkar svaret och lägger resultatet i variabeln i, för att sedan hoppa tillbaka till början på while-satsen. Här kommer samma fråga att ställas, dvs är i skiljt från 0. Så länge som vi inte matar in 0 så kommer loopen att fortsätta i all oändlighet.

Övning 1

Steg 1: På din virtuella maskin, starta Visual Studio.

Steg 2: Klicka på File-New-Project. I den vänstra trädstrukturen klicka på Visual C#. Klicka därefter på Console Application i det mittersta fönstret.

Steg 3: Skriv in WhileLoopÖvning1 i rutan till höger om File Name, klicka därefter på OK.

Steg 4: Skriv in följande kod som är markerad med fet text.

```
namespace WhileLoopÖvning1 
{ 
        Class Program 
 { 
           static void Main(string[] args) 
\{int i = 0;
             while(i < 10)
\overline{f}
```
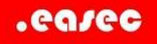

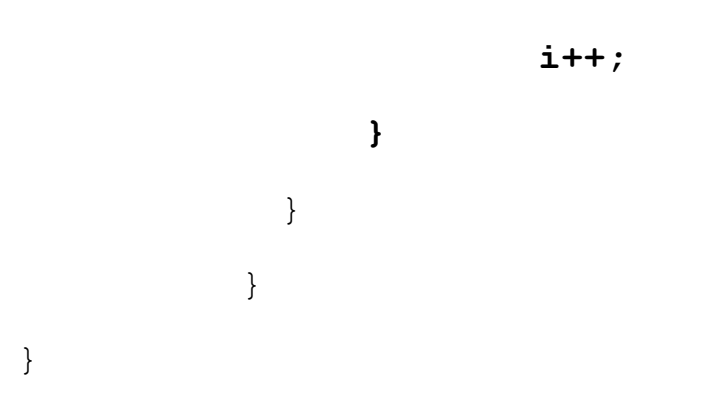

Steg 5: Klicka på DEBUG-Start Without Debugging.

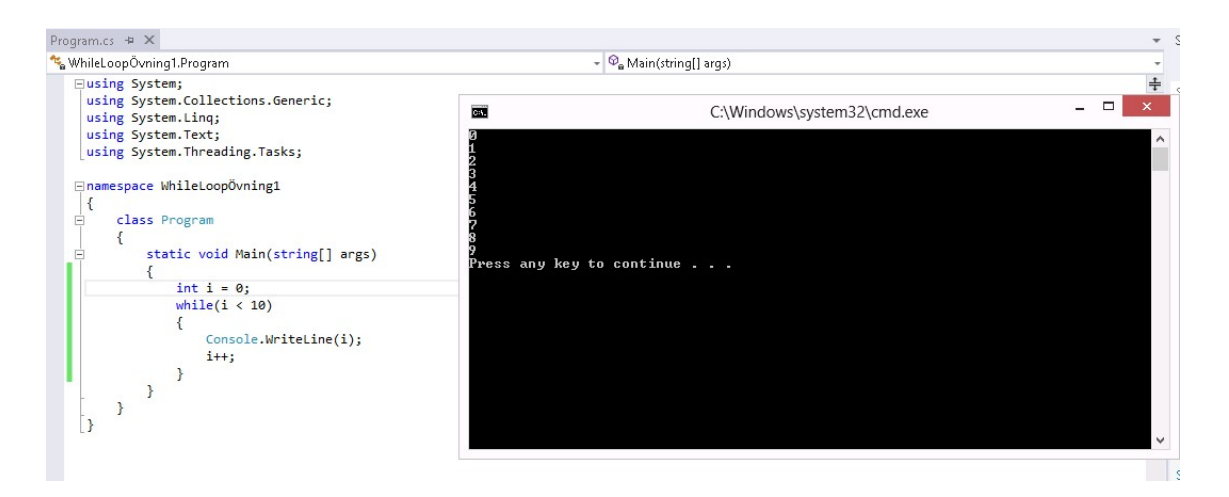

Steg 6: Verifiera att talen 0-9 listas i konsol, klicka på någon tangent för att avsluta ditt program.

Gör övningarna nedan, döp de olika övningarna till WhileLoopÖvningX.

Övning 2

Skriv ett program som låter användare skriva in något, visa detta och när användaren skriver in stopp slutar programmet att köra.

Som bilden visar:

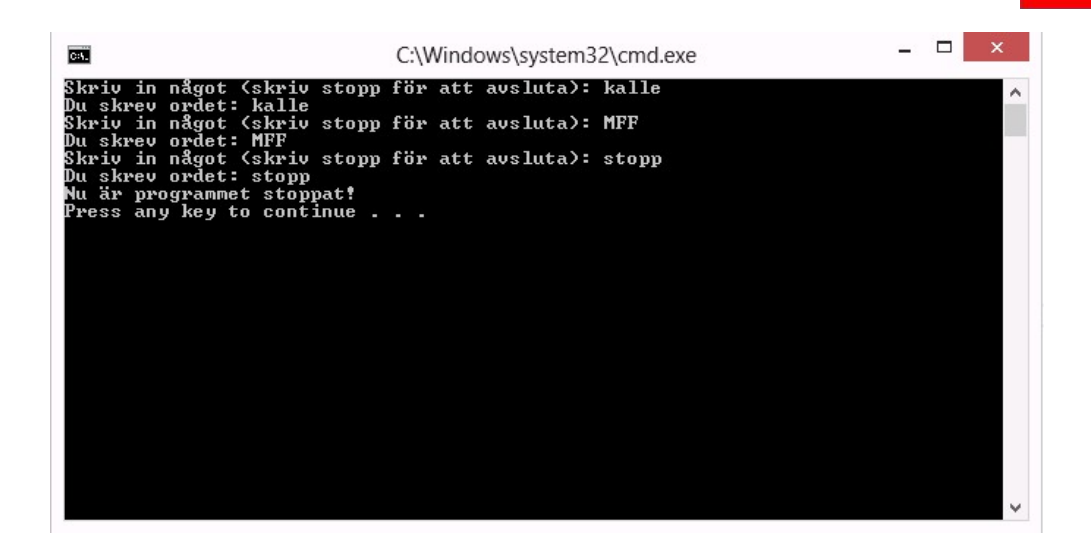

Provkör ditt program och verifierar att det fungerar som tänkt.

### Övning 3

Skapa ett program som ber dig att skriva in ett lösenord. Om du skriver in fel skall det meddelas och du får försöka igen. Programmet skall avslutas först då rätt lösenord är inskrivit. Programmet skall även tala om hur många gånger du har försökt. Se bilden nedan:

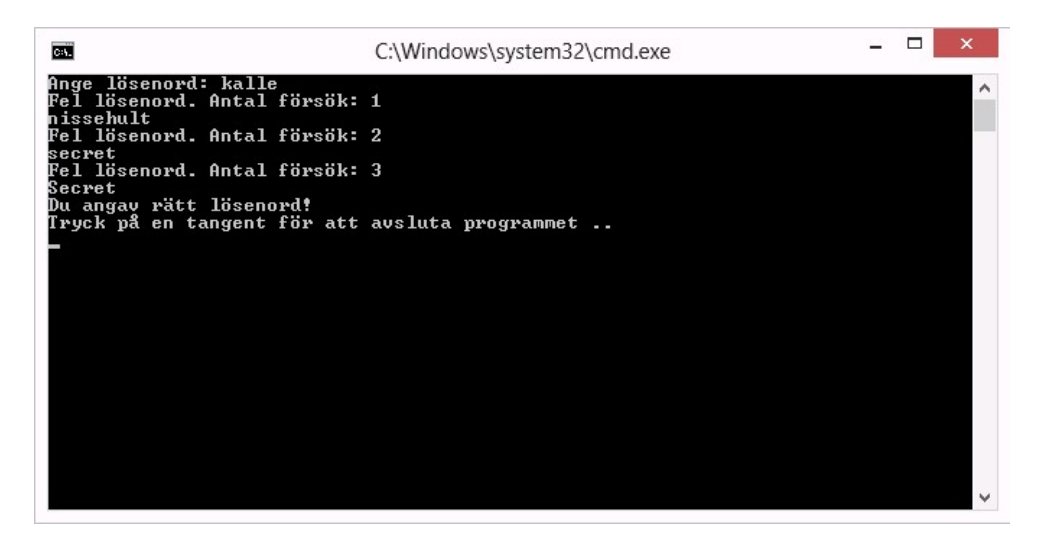